### **PEXIP VIRTUAL MEETINGROOM—QUICKSTART MOBILE**

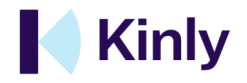

*Participate and create online meetings*

Congtatulations with your own personal online meetingroom. Here you can, just as a regular meetingroom, talk and collaborate with people that are there. The location looks like this; **https://pexip.me/meet/42650202**.

# **1**

#### **Prepare**

Download the [Pexip \(My Meeting Video\)](https://pexip.me/download) app for your device. After installation login with your credentials .

# **2**

#### **Participate**

Open the link that you've received in the e-mail invite (example); **https://pexip.me/meet/42650202**

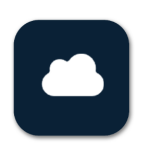

*All major platforms are supported. Choose the one you need. If you don't want or cant use an app, refer to the 'Quickstart Web'*

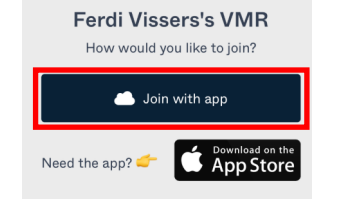

Choose 'Join with app' on the invate page.

# **3**

**Invite**

From the meetings menu choose share link (choose any option you prefer to share). Now just choose a date and time and invite as usual (Outlook or eq.)

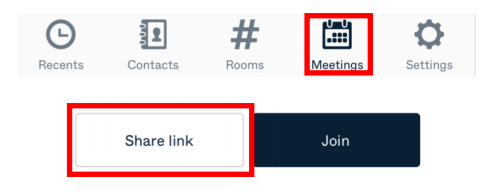

### **PEXIP VIRTUAL MEETINGROOM—QUICKSTART WEB**

*Participate and create online meetings*

Congtatulations with your own personal online meetingroom. Here you can, just as a regular meetingroom, talk and collaborate with people that are there. The location looks like this; **https://pexip.me/meet/42650202**.

**2**

**Participate**

### **Prepare**

**1**

Browse to **https://pexip.me/meet** and login with your credentials .

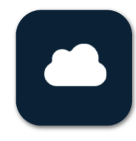

#### For the best experience use Google Chrome.

*Note: we recommend this option for desktop/laptop use only. When using a mobile device use the app.* 

### Open the link that you've received in the e-mail invite (example); **https://pexip.me/meet/42650202**

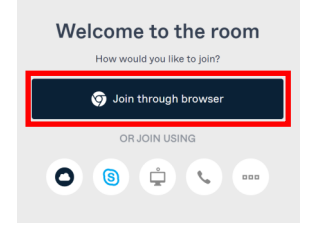

Click 'Join through browser' to access the meeting. If you're a guest, enter your name.

## **3 Invite**

In the app and webversion easily create your own meeting. On the top of your screen find the 'Room Link' button.

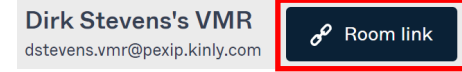

Click the button. Now simply share the link in a regular invite like outlook.

If you use Outlook as your primary scheduling software; install the [plugin](https://pexip.me/download) for the best experience.

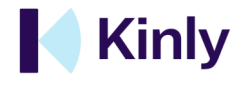